## <span id="page-0-0"></span>**Detalha Necessidade (CCPPSI610)**

Esta documentação é válida para todas as versões do Consistem ERP.

## **Pré-Requisitos**

Não há.

## **Acesso**

Módulo: Industrial - PPCP Padrão

Grupo: MRP - Material Requirement Planning

[Simulação MRP \(CCPPSI600\)](https://centraldeajuda.consistem.com.br/pages/viewpage.action?pageId=56312240)

Na parte inferior da tela

Botão **Consultar** - Opção Necessidade por Componente

[Necessidade por Componente \(CCPPSI620\)](https://centraldeajuda.consistem.com.br/pages/viewpage.action?pageId=35169828)

Botão **Verificar**

## **Visão Geral**

O objetivo deste programa é visualizar o detalhamento dos saldos de estoque necessários para produzir a engenharia selecionada através do programa [P](https://centraldeajuda.consistem.com.br/pages/viewpage.action?pageId=86976107) [rioridades da Simulação \(CCPPSI700\).](https://centraldeajuda.consistem.com.br/pages/viewpage.action?pageId=86976107)

É possível visualizar os saldos da engenharia em estoque, em ordens de fabricação, a quantidade calculada para necessidade líquida e bruta, entre outras opções.

O cálculo da necessidade de produção é realizado através do programa [Simulação MRP \(CCPPSI600\)](https://centraldeajuda.consistem.com.br/pages/viewpage.action?pageId=56312240).

Caso o cálculo da simulação seja realizado por necessidade líquida, os botões da tela serão habilitados de acordo com as configurações realizadas através do programa [Parâmetros do Cálculo Líquido da Simulação \(CCPPSI006\)](https://centraldeajuda.consistem.com.br/pages/viewpage.action?pageId=56312218).

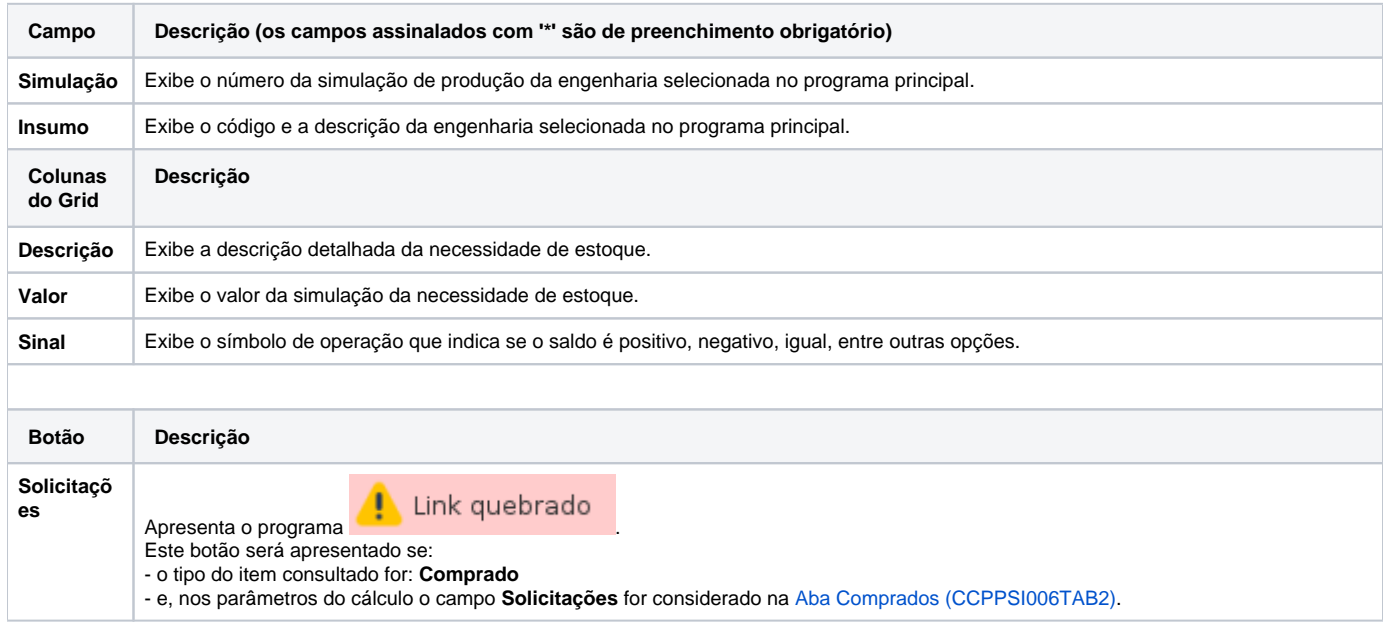

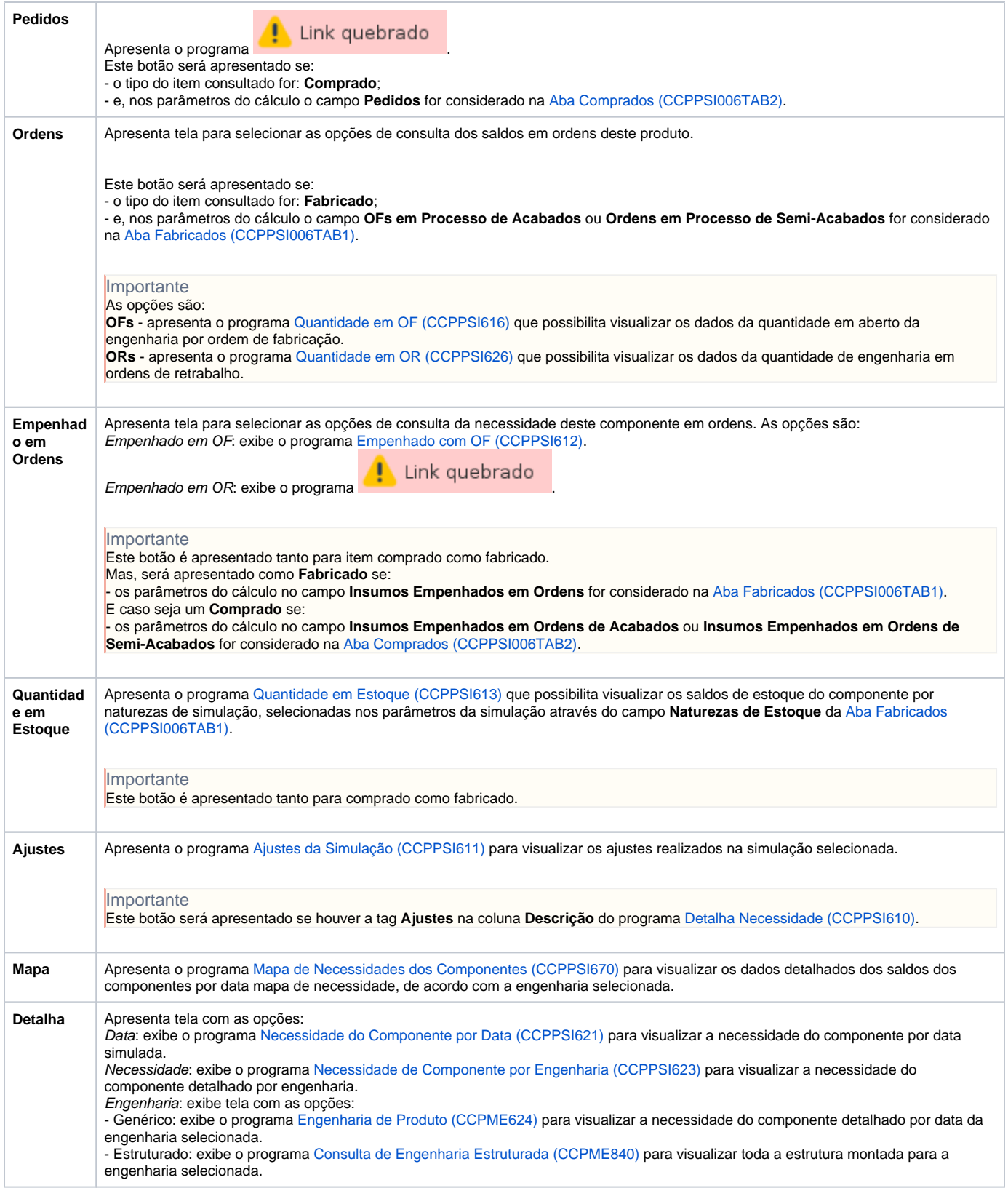

Atenção

As descrições das principais funcionalidades do sistema estão disponíveis na documentação do [Consistem ERP Componentes.](http://centraldeajuda.consistem.com.br/pages/viewpage.action?pageId=56295436)

A utilização incorreta deste programa pode ocasionar problemas no funcionamento do sistema e nas integrações entre módulos.

Sim Não